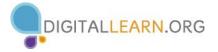

### **REQUESTING ENDORSEMENTS**

- In the top toolbar, click on the **Profile** hyperlink and select the **Edit Profile** option from the drop-down list
- 2. Scroll to **the Skills & Endorsements** section and click on the 🧹 icon next to any of the skills listed
- 3. Click on **Yes** next to the **I want to be endorsed** option
- 4. Check the box next to the **Include me in** endorsement suggestions to my connections option
- Check or uncheck the box next to the Send me notifications via email when my connections endorse me option
- 6. Click on the **Save** button

in Home

## **REQUESTING RECOMMENDATIONS**

- 1. Scroll to the **Recommendations** section of the Profile and click on **Ask to be recommended**
- 2. On the **Recommendations** page, select a position in the **What you'd like to be recommended for** box
- 3. Type a Connection name in the **Who do you want to ask** box and select the appropriate Connection
- Choose a relationship and position from the dropdown lists in the What's your relationship? and What was (Connection's name) position at the time? boxes
- 5. Type a personalized message into the **Write your message** box
- 6. Click on the **Send** button

|                                                                                                    | E - Sea                                                                                                    |                                     |           |                            |
|----------------------------------------------------------------------------------------------------|----------------------------------------------------------------------------------------------------|-------------------------------------|-----------|----------------------------|
| rofile My Net                                                                                                    | work Jol                                                                                                    |                                     |           |                            |
| dit Profile                                                                                                    | ills & Endorseme                                                                                                    | nts                                 | + Add ski | iii <b>1</b>               |
| our Updates Top                                                                                                    | Skills                                                                                                    |                                     |           |                            |
| 59                                                                                                    | Leadership 🖌                                                                                                    |                                     |           |                            |
| 31                                                                                                    | Management 💉                                                                                                    |                                     |           |                            |
| 11                                                                                                    | Staff Development                                                                                                    |                                     |           | 🥐 👔 🕨                      |
| 13                                                                                                    | Project Management                                                                                                    |                                     |           |                            |
| Skills & E                                                                                                    | ndorsements                                                                                                    | +                                   | Add skill | M Port                     |
| Skills and Endorse<br>I want to be endors                                                                                                    |                                                                                                    |                                     |           |                            |
| I want to be endors<br>✓ Include me in en<br>✓ Show me sugges                                                                                                    |                                                                                                    |                                     |           |                            |
| I want to be endors<br>Include me in en<br>Show me sugget<br>Send me notifica<br>Add & Remove                                                                          | ed • Yes No<br>dorsement suggestions to my con-<br>stions to endorse my connections<br>tions via email when my connection                                                                                                    | ons endorse me                      |           | 11 ÷<br>31 ÷<br>81 ÷       |
| I want to be endors Include me in en Show me sugges Send me notifica                                                                                                   | ed • Yes No<br>dorsement suggestions to my con-<br>stions to endorse my connections<br>tions via email when my connection<br>Manage Endorsements                                                                                   |                                     |           | 11 ÷ .<br>21 ÷ .<br>21 è . |
| I want to be endors<br>✓ Include me in en<br>✓ Show me sugges<br>✓ Send me notifica<br>Add & Remove                                                                    | ed • Yes No<br>dorsement suggestions to my con-<br>ations to endorse my connections<br>tions via email when my connection<br>Manage Endorsements                                                                                   | ons endorse me                      |           | 11 ÷ .<br>21 ÷ .<br>21 è . |
| I want to be endors I include me in en Show me sugges Send me notifica Add & Remove Technology Ed Educational Techno                                                   | ed • Yes No<br>dorsement suggestions to my con-<br>stions to endorse my connections<br>tions via email when my connection<br>Manage Endorsements                                                                                   | ns endorse me<br>Add<br>velopment × | ×         |                            |
| I want to be endors<br>✓ Include me in en<br>✓ Show me sugges<br>✓ Send me notifica<br>Add & Remove<br>Technology Ed<br>Educational Technology<br>Technology Education | ed • Yes > No<br>dorsement suggestions to my con-<br>stions to endorse my connections<br>tions via email when my connection<br>Manage Endorsements<br>logy<br>on<br>gement X 2 Process Impro-                                      | ns endorse me<br>Add<br>velopment × | ×         |                            |
| I want to be endors Include me in en Show me sugges Send me notifice Add & Remove Technology Ed Educational Technol Technology Education Project Mana                  | ed • Yes No<br>dorsement suggestions to my con-<br>ations to endorse my connections<br>tions via email when my connections<br>Manage Endorsements<br>logy<br>on<br>gement X 2 Process Impro-<br>ction X 24 Training X 27           | Add<br>velopment X<br>vement X      | ×         |                            |
| I want to be endors Include me in en Show me sugges Send me notifice Add & Remove Icchnology Ed Educational Technology Education Project Mana Library Instru           | ed Yes No<br>dorsement suggestions to my con-<br>titions to endorse my connections<br>titions via email when my connection<br>Manage Endorsements<br>logy<br>on<br>gement X 7 Process Impro-<br>tion X 24 Training X 27<br>asign X | Add<br>velopment X<br>vement X      | ×         |                            |

| What do you want to be recommended for?                                                                                                    |    |
|----------------------------------------------------------------------------------------------------|----|
| Technology Education Manager at Gail Borden Put 💲                                                                                                    |    |
|                                                                                                    |    |
| Who do you want to ask?                                                                                                    |    |
| Your connections: (You can add up to 3 people)                                                                                                    |    |
| Shana Lopez 🗙                                                                                                    |    |
|                                                                                                    |    |
| 🔐 Shana Lopez                                                                                                    |    |
| What's your relationship?                                                                                                    |    |
| You managed Shana directly                                                                                                    |    |
| What was Shana's position at the time?                                                                                                    |    |
| Technology Education Associate at Gail Borden Pt 💲                                                                                                    |    |
|                                                                                                    |    |
| Write your message                                                                                                    |    |
|                                                                                                    |    |
| Subject:                                                                                                    |    |
| Subject:<br>Can you recommend me?                                                                                                    |    |
|                                                                                                    | an |
| Can you recommend me?<br>I'm writing to ask if you would write a brief recommendation of my work that I ca                                                                                                    | an |
| Can you recommend me?<br>I'm writing to ask if you would write a brief recommendation of my work that I ca<br>include on my LinkedIn profile. If you have any questions, please let me know.<br>Thanks in advance for your help.<br>-Monica Dombrowski | an |
| Can you recommend me?<br>I'm writing to ask if you would write a brief recommendation of my work that I ca<br>include on my LinkedIn profile. If you have any questions, please let me know.<br>Thanks in advance for your help.                       | an |
| Can you recommend me?<br>I'm writing to ask if you would write a brief recommendation of my work that I ca<br>include on my LinkedIn profile. If you have any questions, please let me know.<br>Thanks in advance for your help.<br>-Monica Dombrowski | an |

# **FINDING & JOINING GROUPS**

If you know the name of a group you want to join:

- 1. Type the name of the group into the search box and click on the group name when it appears
- 2. Click on the **Ask to join** button

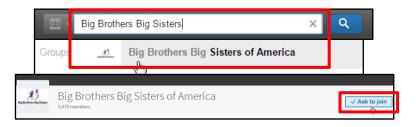

- To browse Groups:
- 1. Click on the Interests hyperlink and select Groups
- 2. Click on the **Discover** link on the **Groups** home page
- 3. Click on the **Ask to join** button to request membership

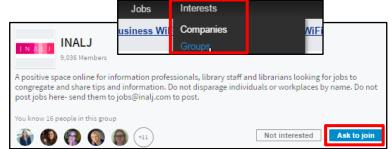

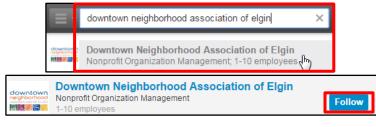

### FOLLOWING A COMPANY

- 1. Type the name of the company into the search box and click on the company name when it appears
- 2. Click on the Ask to join button

### SEARCHING FOR JOBS

- 1. Click on the Jobs hyperlink in the toolbar
- 2. Type the desired keywords into the **Job title**, **keywords**, **or company name** box and enter the city or area into the **Location** box
- 3. Click on the Search button
- 4. To view a job, click on the **View** button

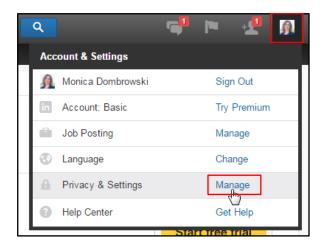

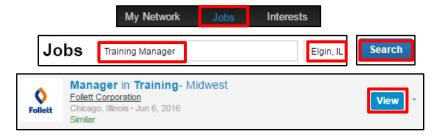

#### ACCESSING PRIVACY SETTINGS

- 1. Click on your profile picture in the upper toolbar
- 2. Scroll to the **Privacy & Settings** option in the drop-down list and click on the **Manage** hyperlink